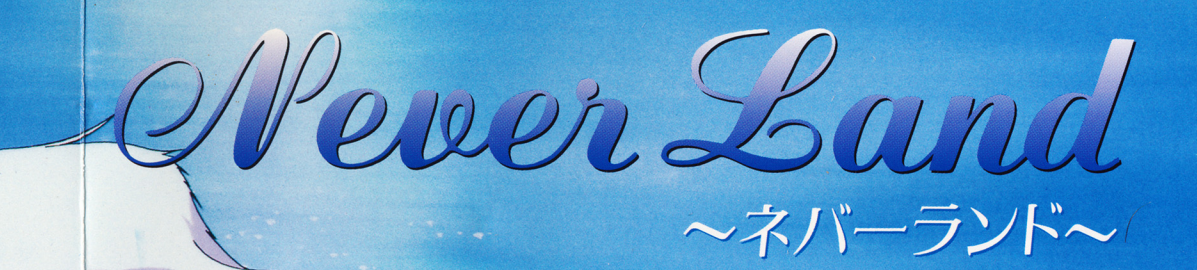

Software Creation  $\sqrt{2}$ 

**User's Manual** 

TABAN

Plast

この度は『ネバーうンド』をお買い上げ頂きまして、誠にありがとうございました。 こめつつトlさ各む一心に出マくる「会話」や「行動」を選択しかがらストーリーを楽しむ勺イブ めアドベ心チャーゲームですめマ、これと言った複雑芯操作を必要としませんが、プレイめ前に一 度このマニュアルをお読みの上、お楽しみ下さい。

## 起動前のご注意。

- ●こめりつトはPC-9801シリーズ (UV/VM以降・メインメモリ640K日以上) または PC-9821シリーズで動作します。
- ●フロッピードうイブが2台必要です。
- ※ただしハードディスクでご利用の場合は1ドうイブでOKです。
- FM音源ボードが実装されていないと音楽はなりません。

## ゲームの起動方法

### ●フロッピーディスクで遊ぶ場合

ド弓イブ lにゲームディスつAを入れマ起動しマ下ざし、。 あとは画面の指示に従ってディスクを入れ替えしてください。

#### ●ハードディスクで遊ぶ場合

MS-DOS起動後、カレントディレクトリをインストールしたところに移し (例: CD NEV E円)、「MAIN」と入力しマ 1)9ーしキーを押しマ下ウじ。

# 入力装置の選択し

このゲームは、キーボード・マウスにて操作出来ます。これらの選択は、ゲーム起動後 に一番初めに押されたものになります。(タイトルでキーボードのどれかのキーを押せば、 キーボードでの操作、マウスをクリックすればマウスでの操作となります。)

### ハードティスクへのインストール

このゲームは、ハードディスクで遊ぶ事が出来ますが、お使いの環境等により正常に動作 しない場合もありますので予めご了承下さい。なお、ハードディスクでの動作が原因で、 お客様のハードディスクのデータ破損等が起こりましても当社では一切責任を負いません めマご注意下ざし、。

[イじストーIし方法]

ディスクAに入っている「INSTALL. BAT」を使って行います。 まず、カレントドうイブをディスクめ入っているドうイブに移してから、 INSTALL (ディスクが入っているドライブ): (インストール先)です。

例) A: ¥>C: (リターン)

 $C: Y > INSTALL$   $C: A: YNEVER$  ( $1/9-2$ ) 後は画面の指示に従って下さい。

## ゲームの操作方法

#### ●基本的な操作

キーボードまたlさマウスマ、 i!1i怠たが選択したじ会話・行動を選んマ下ざし、。 また、メッセージの途中で▼マークが点滅している場合は、次のメッセージに移って良い か?の確認ですめで、良い場合はクリックするかキーボードを押して下さい。

#### $\bullet$ セーブ・セード

ゲームめ途中経過を保存(セーブ)またlさ途中カ、内再開(ロード)する場合除、マウスマ は右クリックをキーボードでは「ESCI または「01 を?向押す事でメニューが出ます めマ、斗こマ選択しマ下ざし、。

### ●メッセージウインドウを消す

このゲームでは、グラフィックが全画面で表示されていますので、メッセージ部分の絵 が見たじっ/とし、勺時め為に、こめウイこノドウを一時的に消す事が出来ます。 マウスでは右クリックをキーボードでは「ESCI または「01 を1回押すと消えます。 なお、元の画面に戻すときは、あと P回押す事で元に戻ります。

# Land 2.4 サポート。

#### ●正常に動作しない/

製品の製造には、万全を期しておりますが、万一ゲームが正常に動作しない場合は

- ●使用機種名(増設されているボード等も詳しくお願いします)
- ●どの時に、どの様になっためか?
- ●お客様の氏名、住所、電話番号
- を明記の上、弊社ユーザーサポート係までお送り下さい。至急にて調査の上、交換品を お送りさせて頂きます。

#### ●ディスクを壊してしまった/

ご使用上のミス等でディスクを壊してしまった場合は、弊社まで全てのディスクと手数 料として1000円分の郵便小為替をお送り頂ければ、到着次第、修正・交換させて頂きま す。

チップス ユーザーサポート係 〒600 京都市下京区寺町通五条上ル西橋詰町775-1 京商五条ビル?F

- TEL: 075 (365) 3368
- FAX : 0 7 5 ( 3 6 5) 3 0 0 l

※誠に勝手かがら、ゲームめ内容等に闘するお電話によるご質問lさご遠慮下ざし、。